2024.06.11 | 그랜드 인터컨티넨탈 서울 파르나스

**On-Device AI Implementation for Mobility Controllers with Model-Based Design**

*Soo-Hyeok Kang, Hyundai KEFICO*

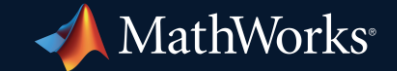

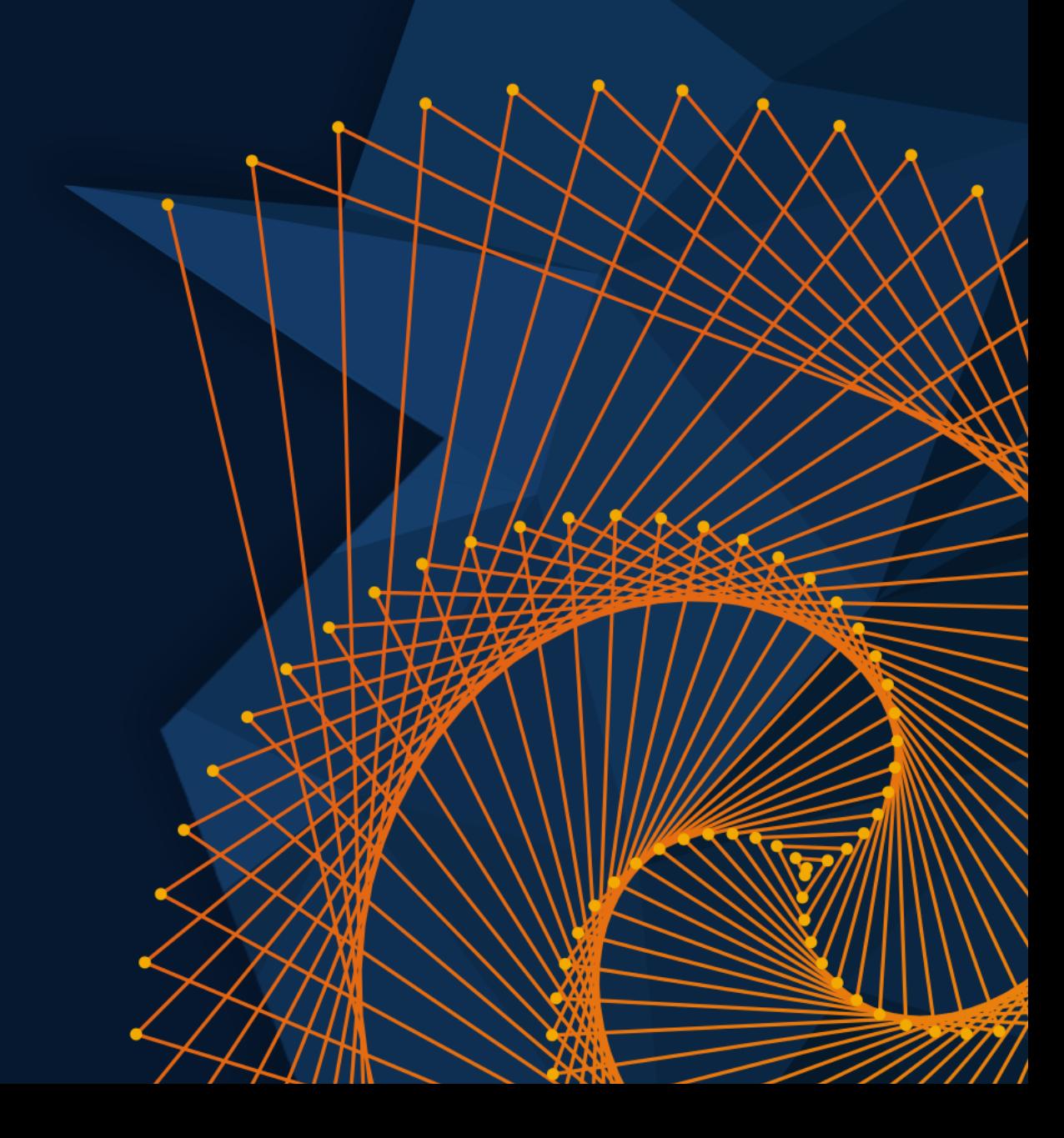

Data Preparation

AI Modeling Simulation & Test

Deployment

#### **Contents**

- **Hyundai Kefico Introduction**
- **On-Device AI Process using MATLAB & Simulink**
- **Data Preparation using MATLAB**
- **AI Model Design using Deep Network Designer**
- **AI Model Training** using Deep Learning Toolbox
- **MBD Design using Simulink**
- **Code Generation** using Embedded Coder
- **Deploy to Mobility Controller**
- Verification of Real Time Inference Performance on Controller
- Conclusions and Future Work

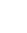

## **What kind of company is**

# **HYUNDAI KEZICO?**

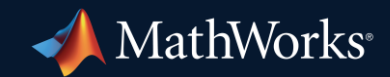

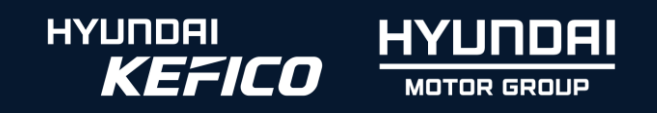

#### Hyundai KEFICO Introduction

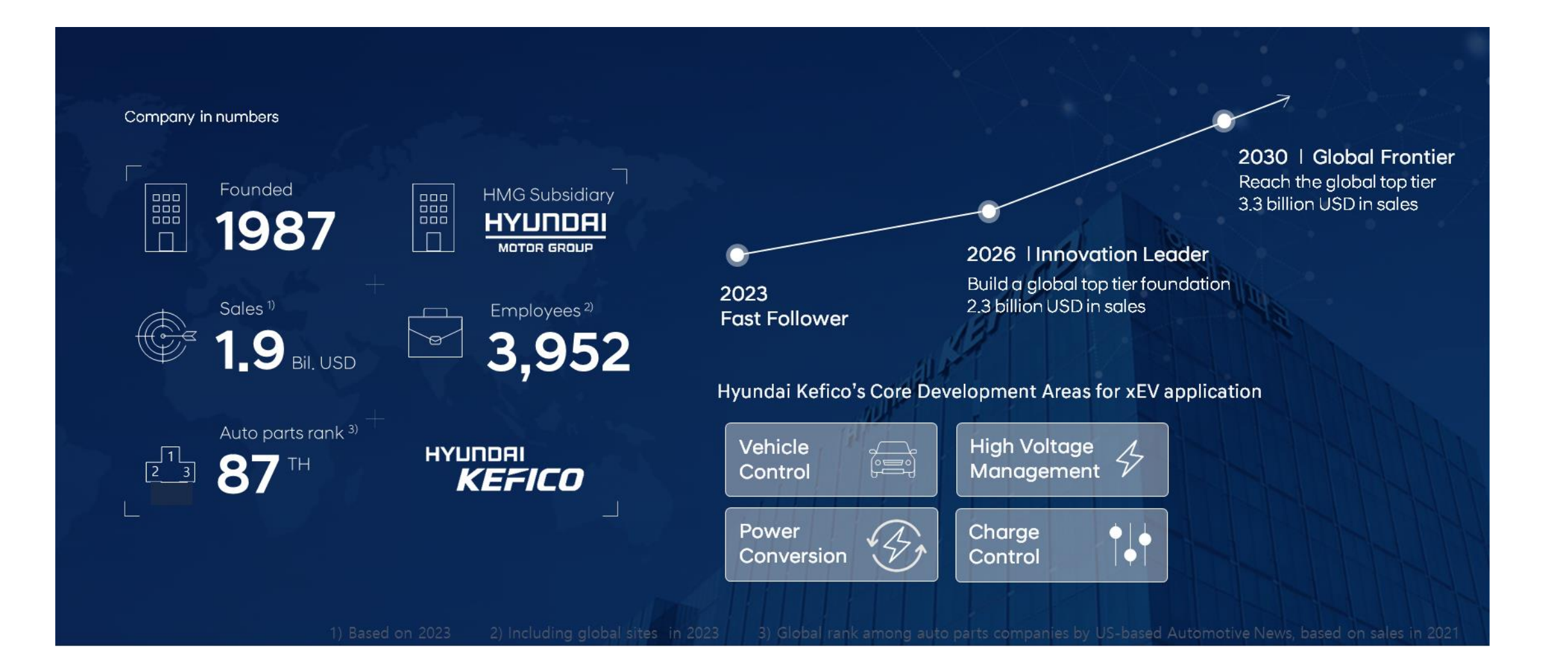

#### Hyundai KEFICO Introduction

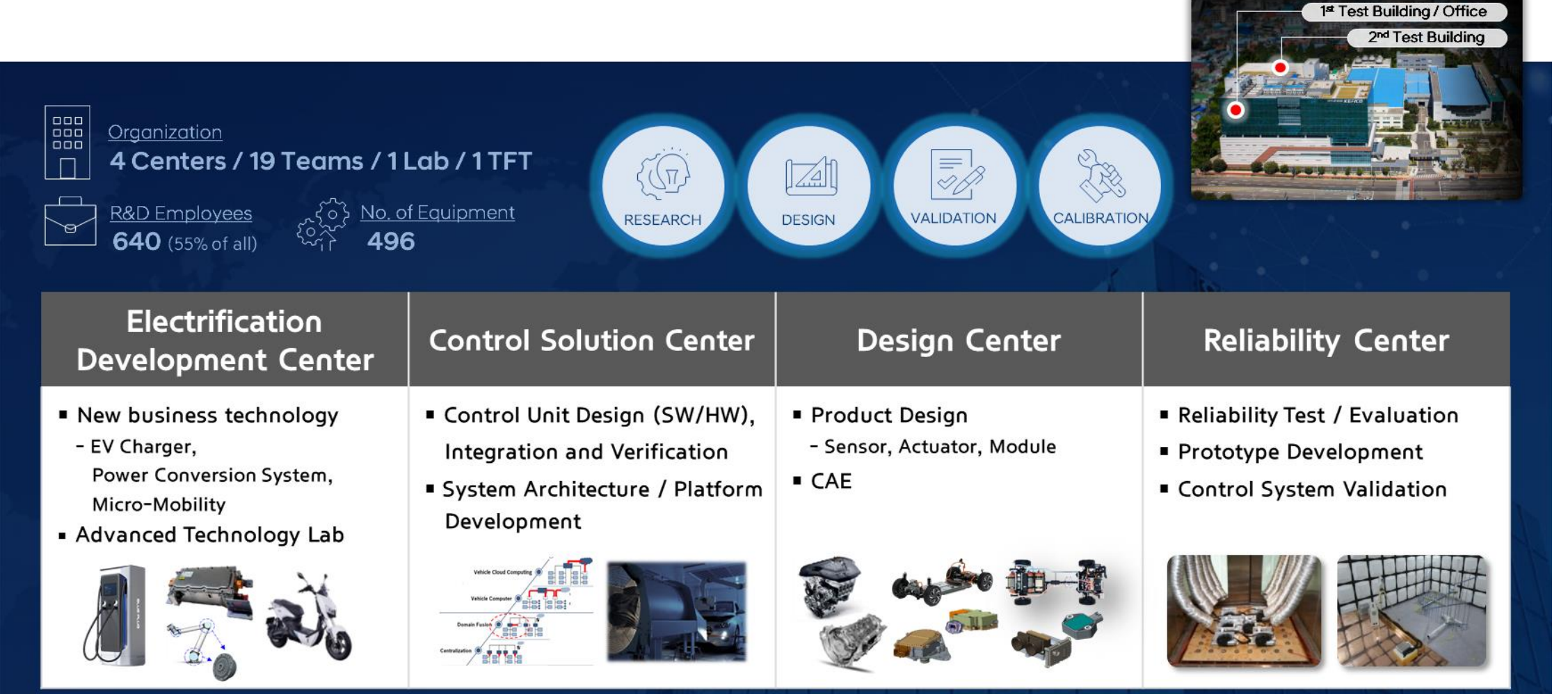

(As of Jan. 1st, 2024)

# What is HYUNDAI KGS/CO **developing lately?**

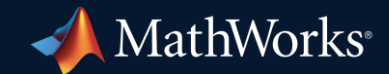

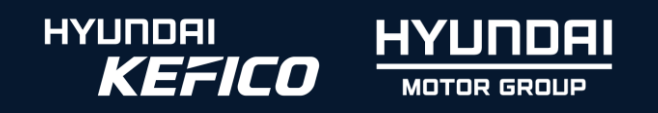

#### R&D Objectives

#### **Global Top Mobility Control Solution Specialist**

#### **Powertrain Control System** - Optimization and Stabilization -

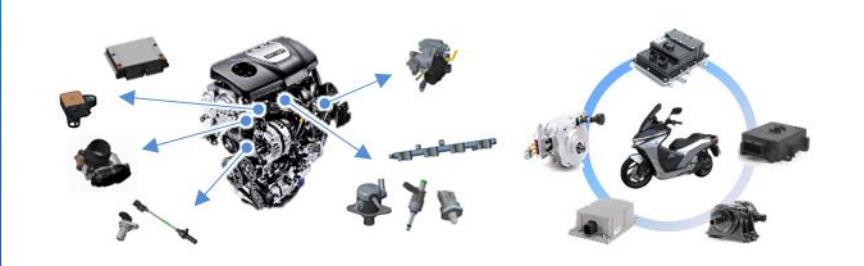

- Securing Cost Competitiveness
	- Global new regulations for powertrain system
- Stabilization of EV 2-Wheelers Control system

#### **Eco-friendly Control System** - Expansion with Variety -

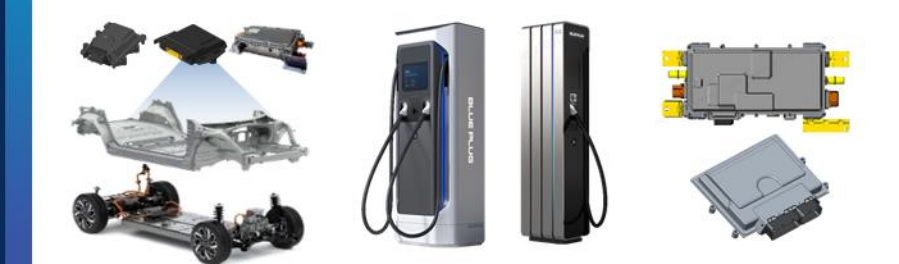

- **Expansion of EV Charging System Portfolio** 
	- Power conversion & Charging control unit
	- Fast charging system
- **High-Performance Vehicle Platform Control (VPC-P)**

# HYUNDAI *KEFICO* **has a new business?**

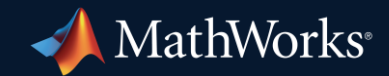

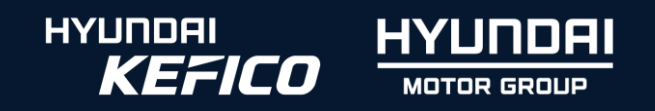

#### New Business

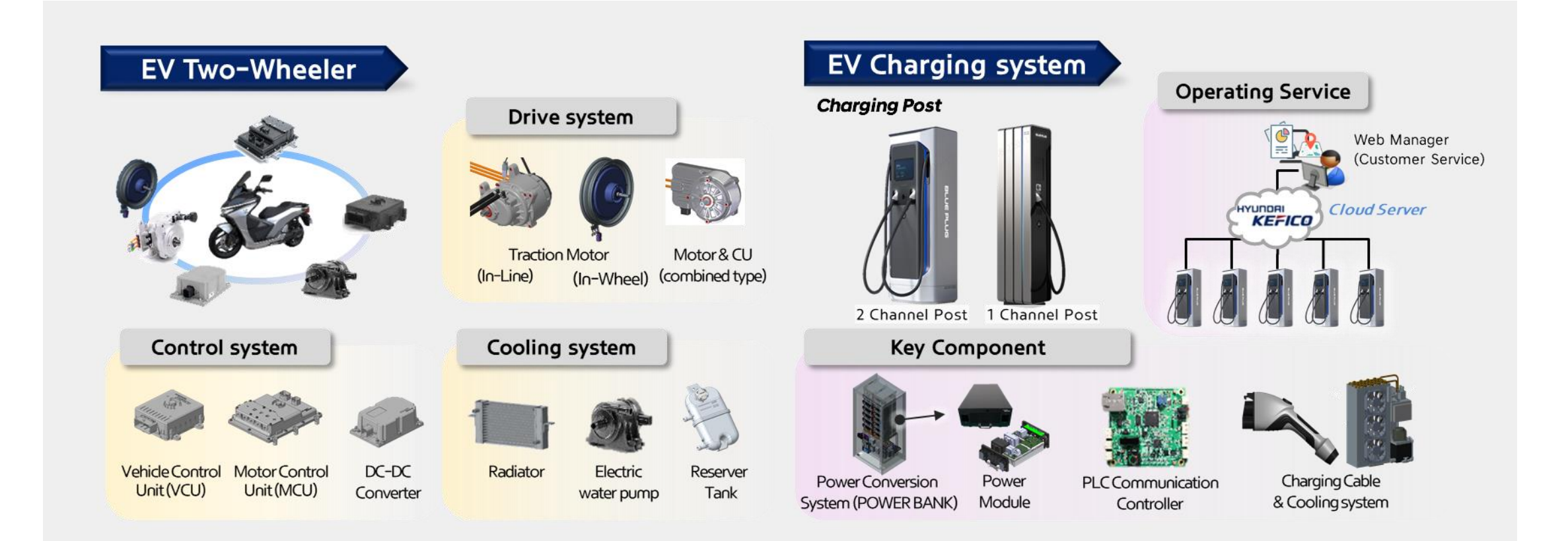

## On-Device AI Feasibility of Mobility Controllers

- **Running a deep learning model**
- **·** Inference time
- Memory usage

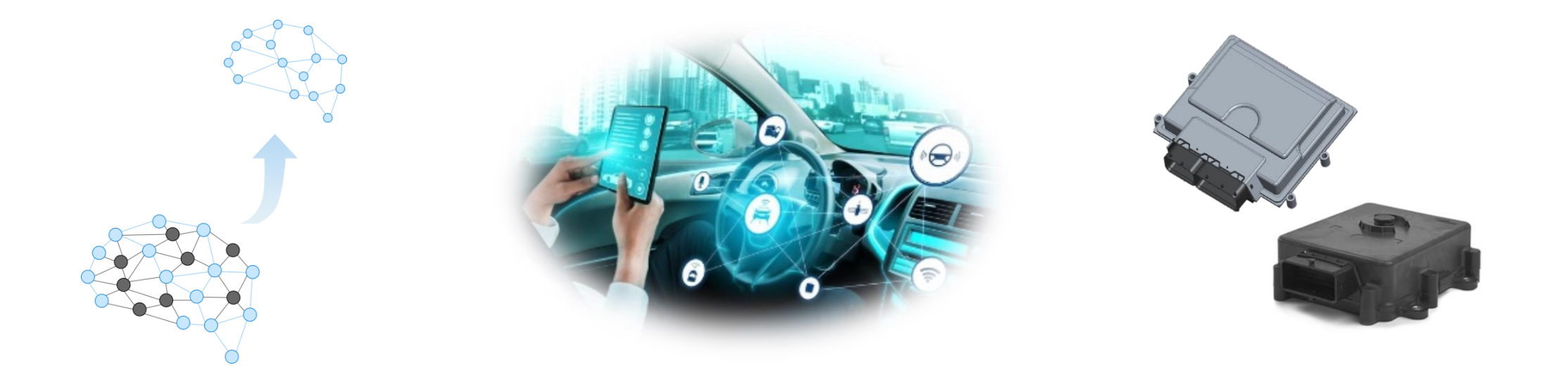

#### MATLAB & Simulink is easy…

- to integrate AI models with control logic designed with existing MBD
- to implement On-Device AI using code generation of MATLAB
- to development deep learning models

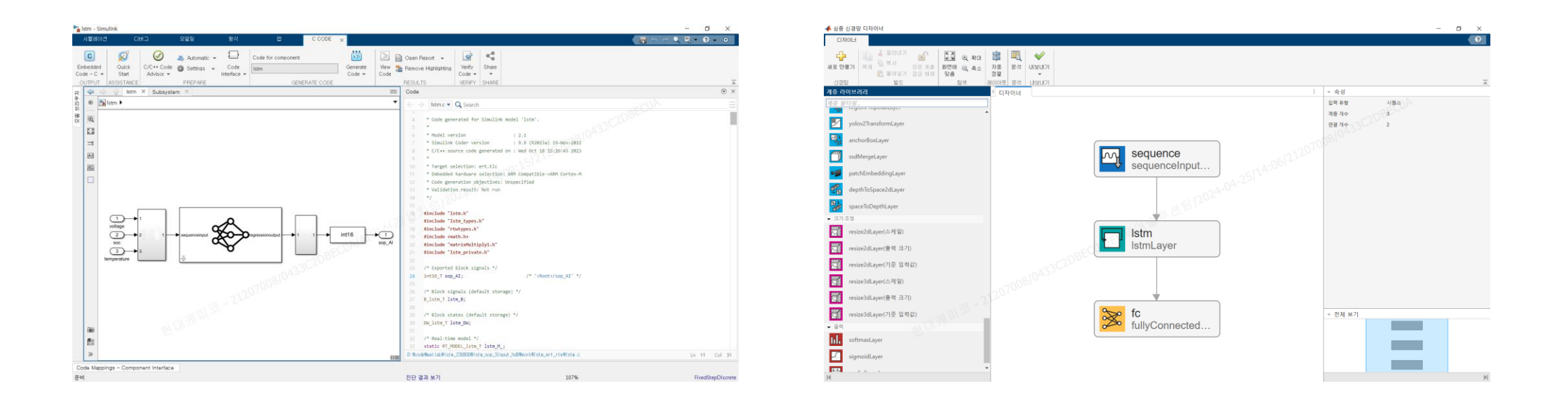

#### On-Device AI Process using MATLAB & Simulink

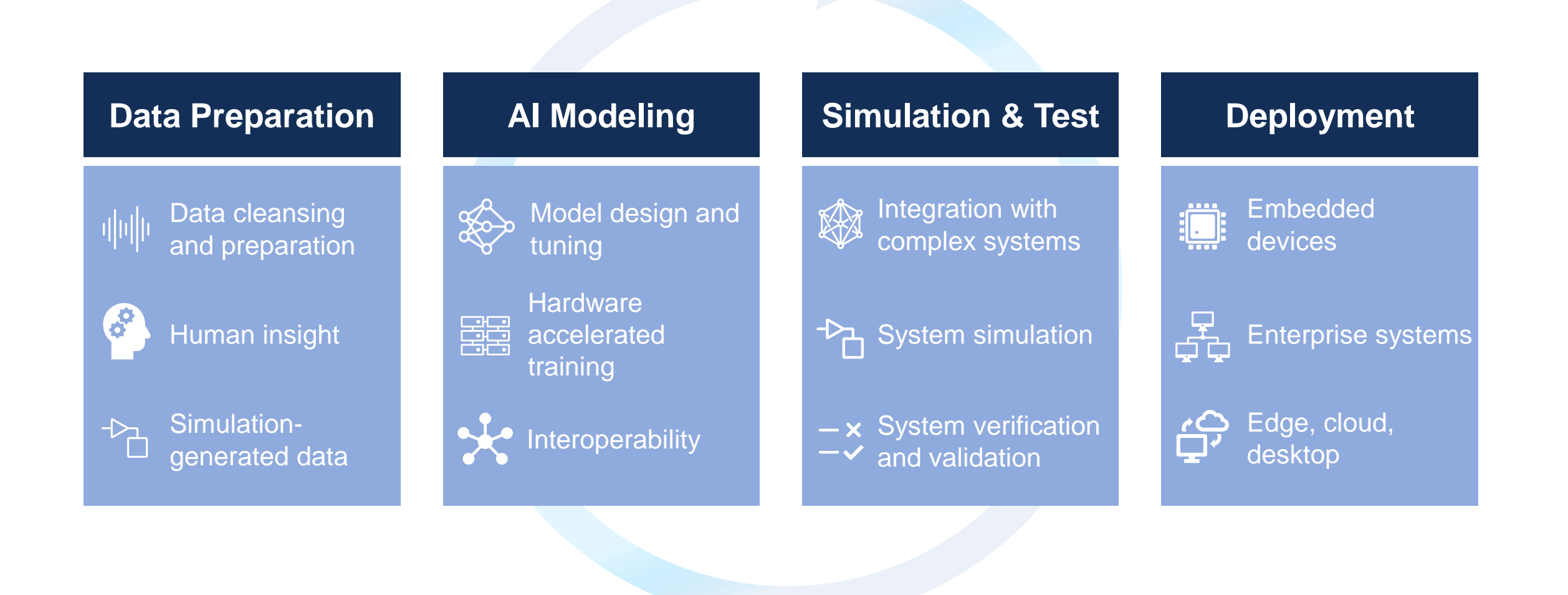

### On-Device AI Process using MATLAB & Simulink

■ AI for mobility detection

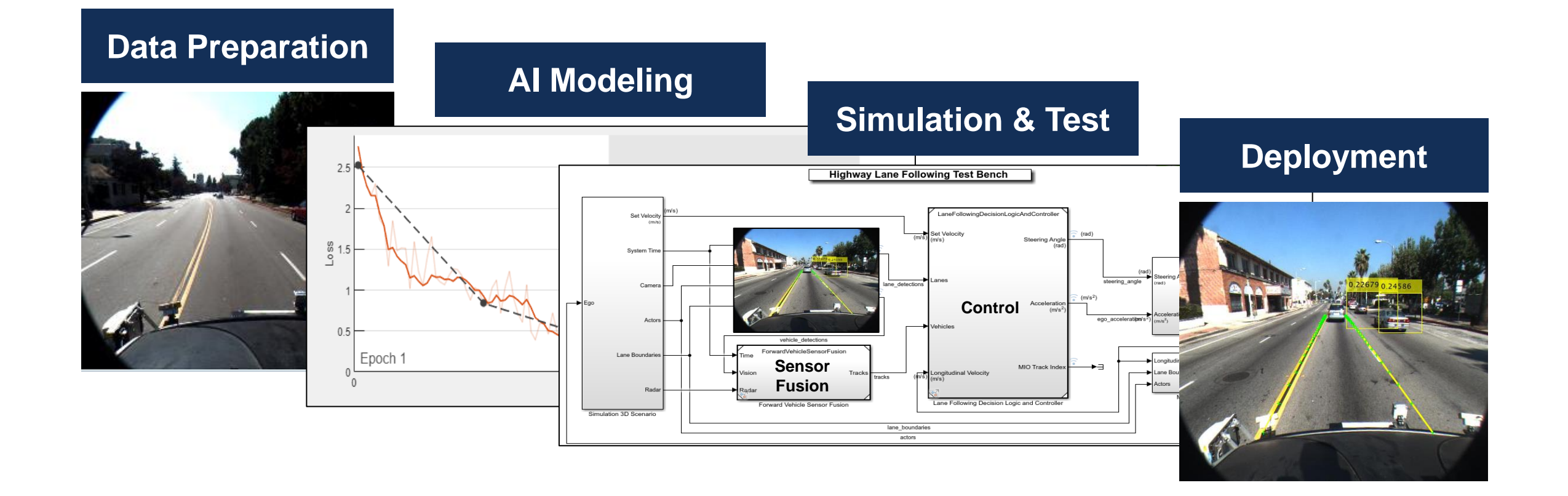

## On-Device AI Process using MATLAB & Simulink

- **Is the MATLAB version different?**
- **EXTERNITHS Integration on C code Fig. 3**

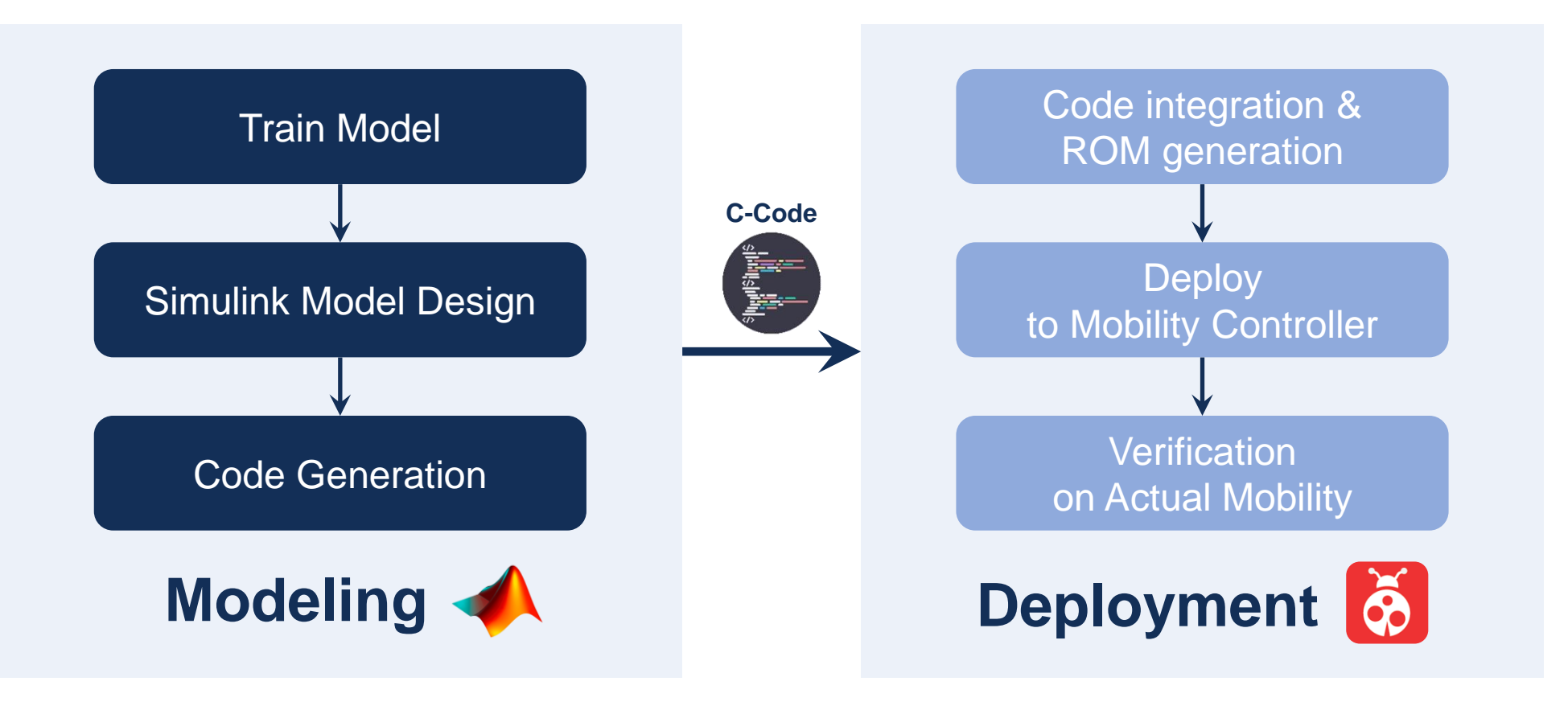

#### Data Preparation

- Model 1. LSTM model for battery-related variables prediction
- **Model 2. Binary Classification model**
- Pearson's correlation coefficients

[**r**, p\_value] = **corrplot**(data\_corr)

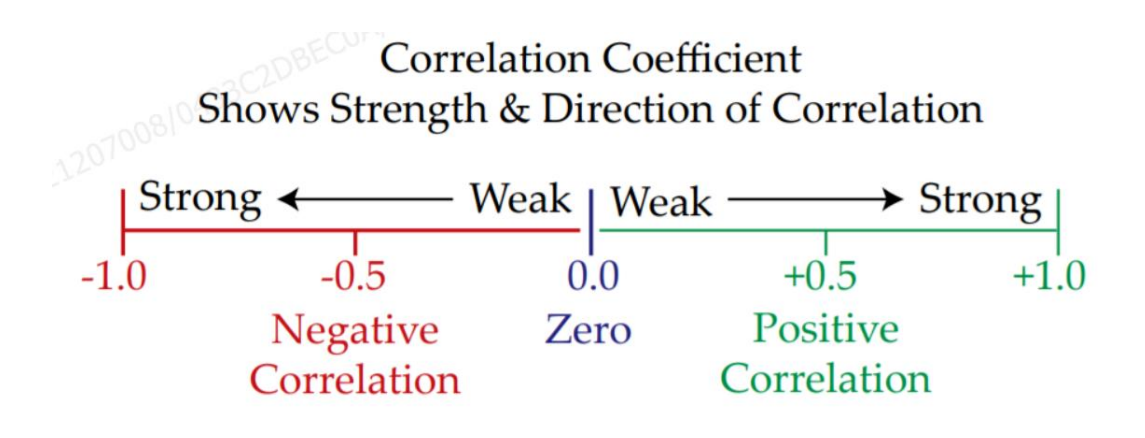

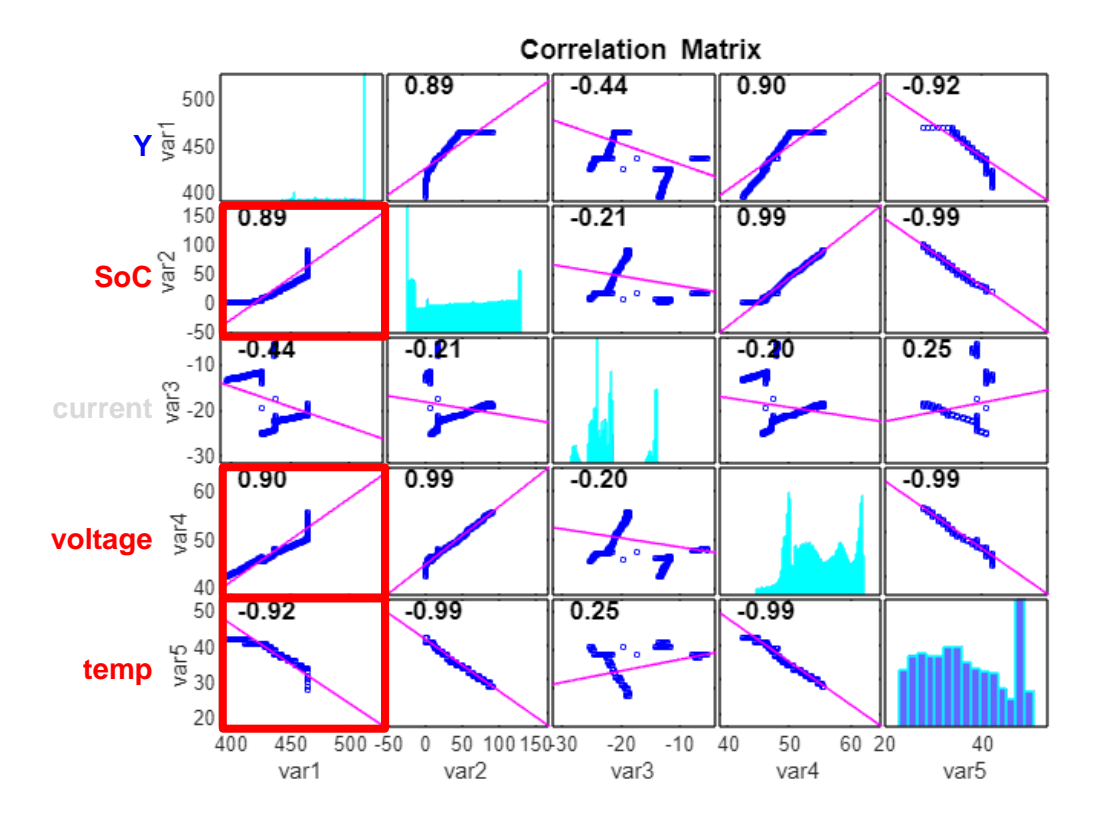

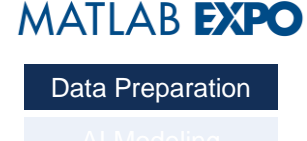

## **MATLAB EXPO** Data Preparation

#### Data Preparation

■ Sequence data set

ex) Prediction of 1 data in the future using 5 data in the past(window size)

```
win\_size = 5;last = size(voltage, 1) - win size;x data = cell(\lceillast 1]);
y_data = zeros(last, 1);for i=1:last
    x_data\{i, 1\} = [\dotsvoltage(i:i+win_size-1)';...
        soc(i:i+win_size-1)';...
        temp(i:i+win_size-1)'];
    y data(i,1) = Y(i+win size);
end
```
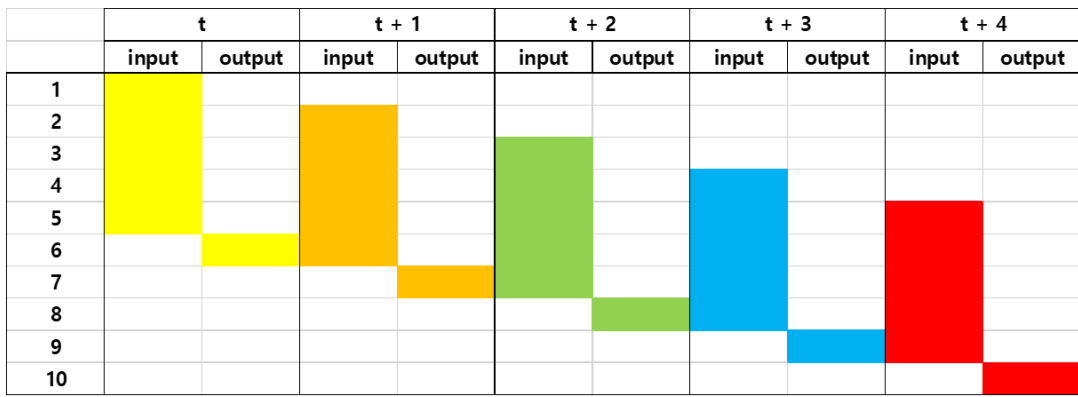

## AI Model Design

**MATLAB EXPO** AI Modeling

- **· Using deepNetworkDesigner**
- **LSTM** Long Sort-Term Memory

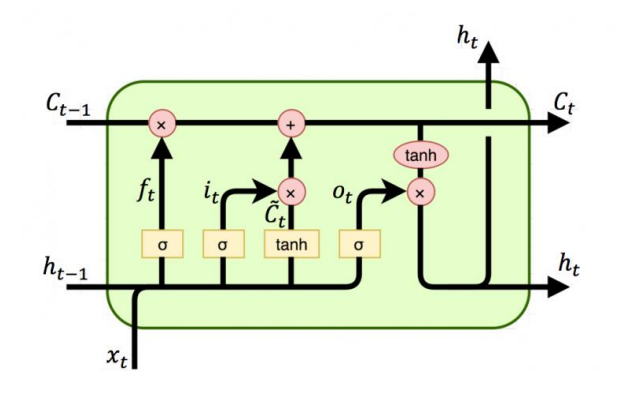

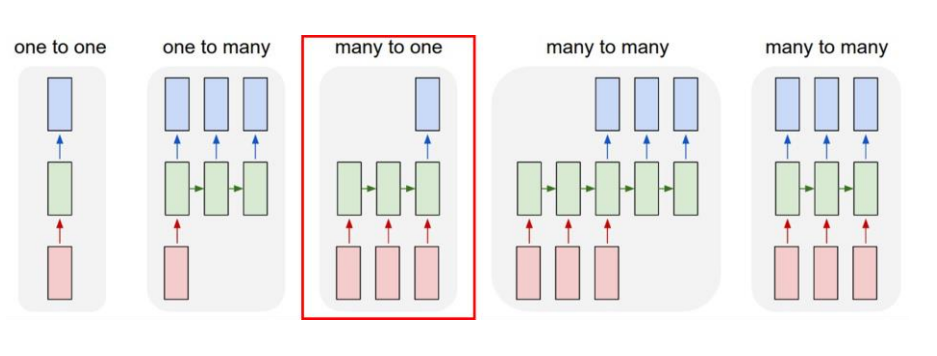

```
input\_size = size(x_train{1}, 1);output_size = size(y_train(1), 1);hidden_size = 8;
```
#### layers  $=$   $\lceil$ sequenceInputLayer(input\_size, "Normalization","zscore", "MinLength",5) lstmLayer(hidden\_size,"OutputMode","last") fullyConnectedLayer(output\_size) regressionLayer]

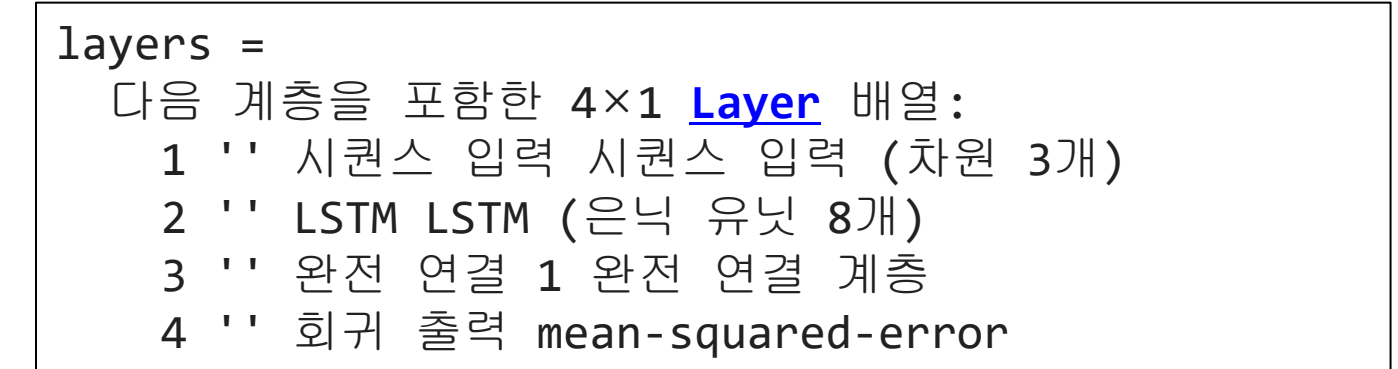

AI Modeling

### AI Model Training

 $maxEpochs = 20;$ 

```
options = trainingOptions('adam', ...
     'LearnRateSchedule', "piecewise", ...
    'LearnRateDropFactor', 0.5, ...
     'LearnRateDropPeriod', 5, ...
     'MaxEpochs',maxEpochs, ...
    'ValidationData', {x validation y validation}, ...
     'OutputNetwork', 'last-iteration', ...
     'InitialLearnRate',0.01, ...
     'Plots', 'training-progress', ...
     'Verbose',0)
```

```
net = trainNetwork(x_train,y_train,layers,options);
```

```
save("lstm.mat",'net')
exportONNXNetwork(net, "lstm.onnx")
```
analyzeNetwork(net)

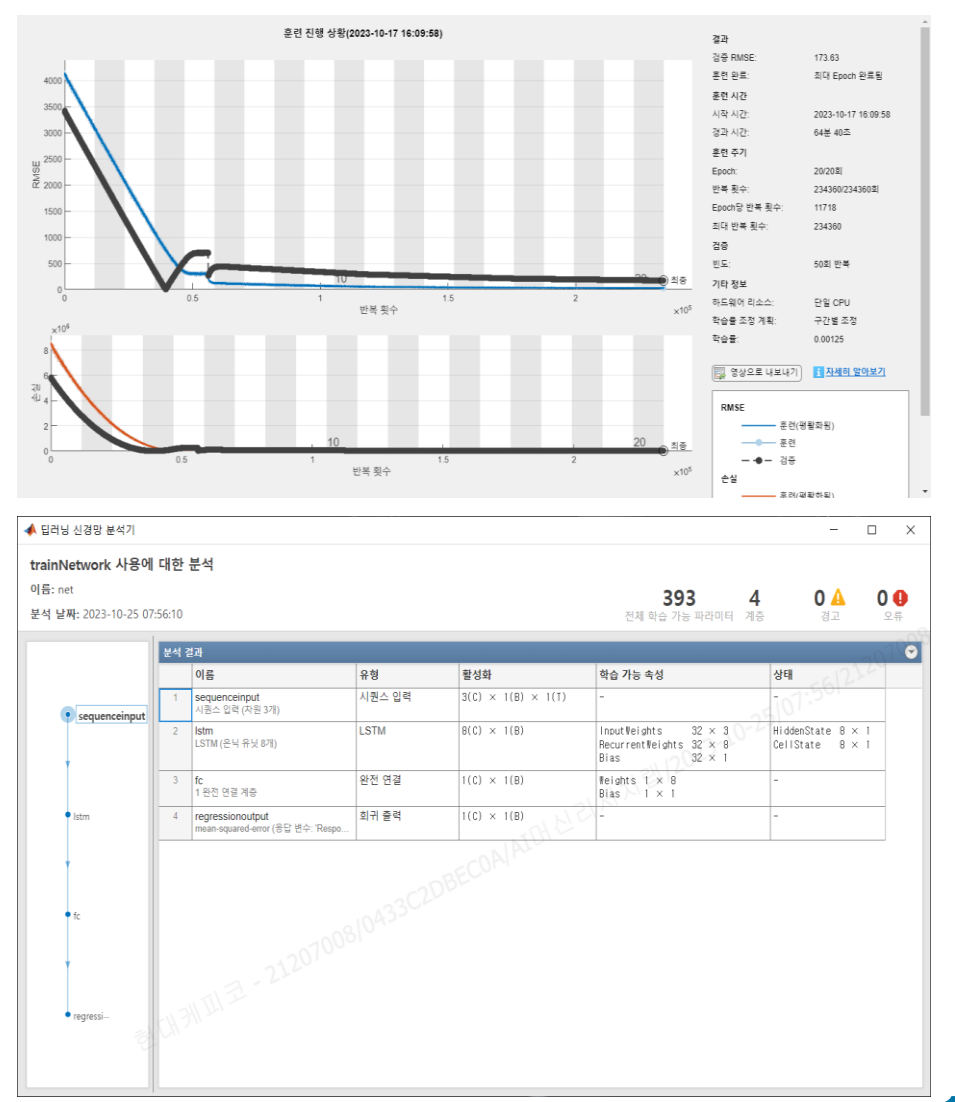

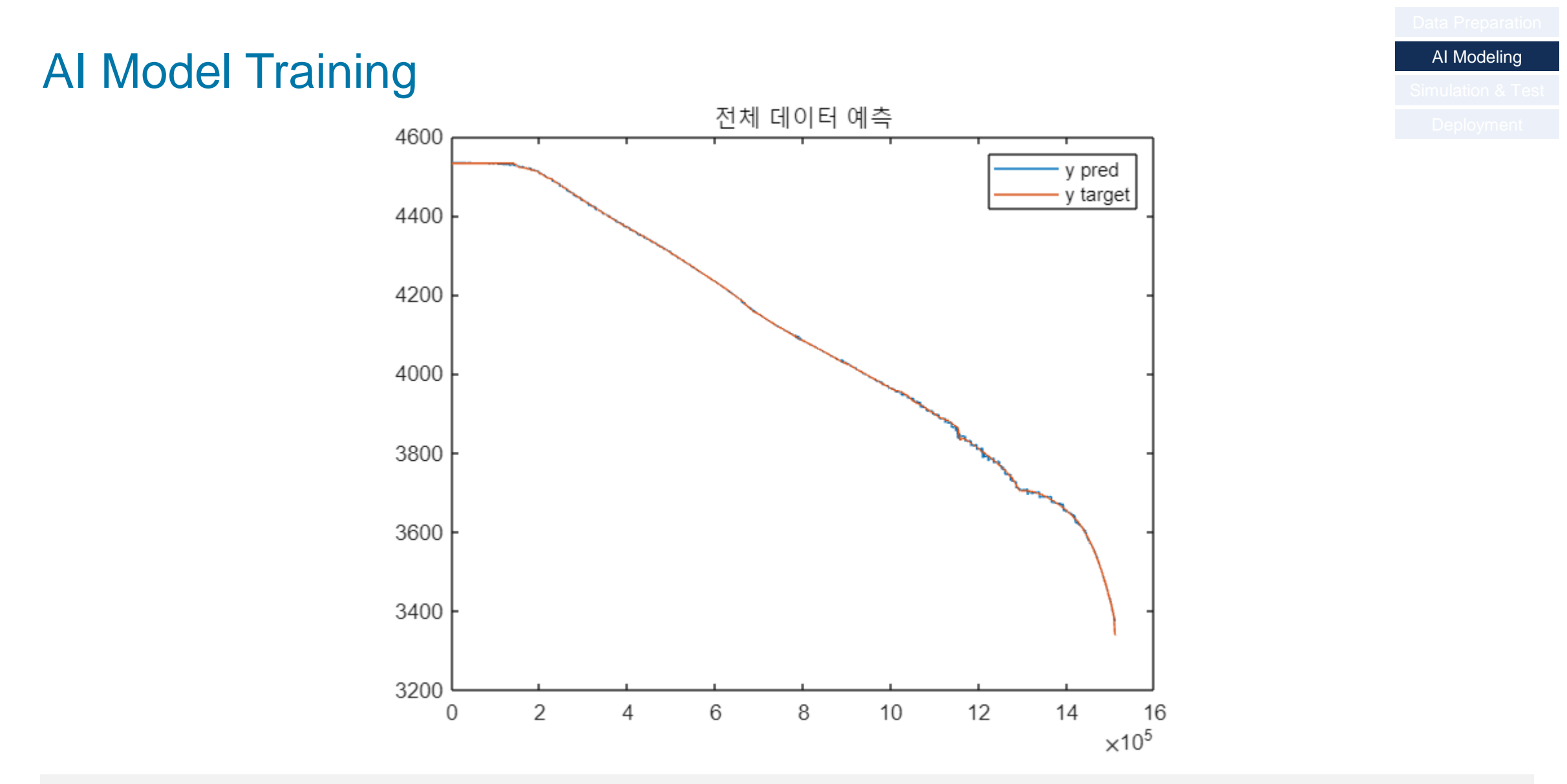

**predict**(net, x\_train,'MiniBatchSize',1)

#### MBD Design

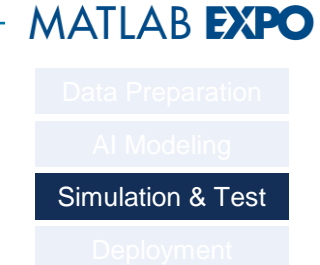

■ Design of Simulink model for MBD-based code generation of learned AI model

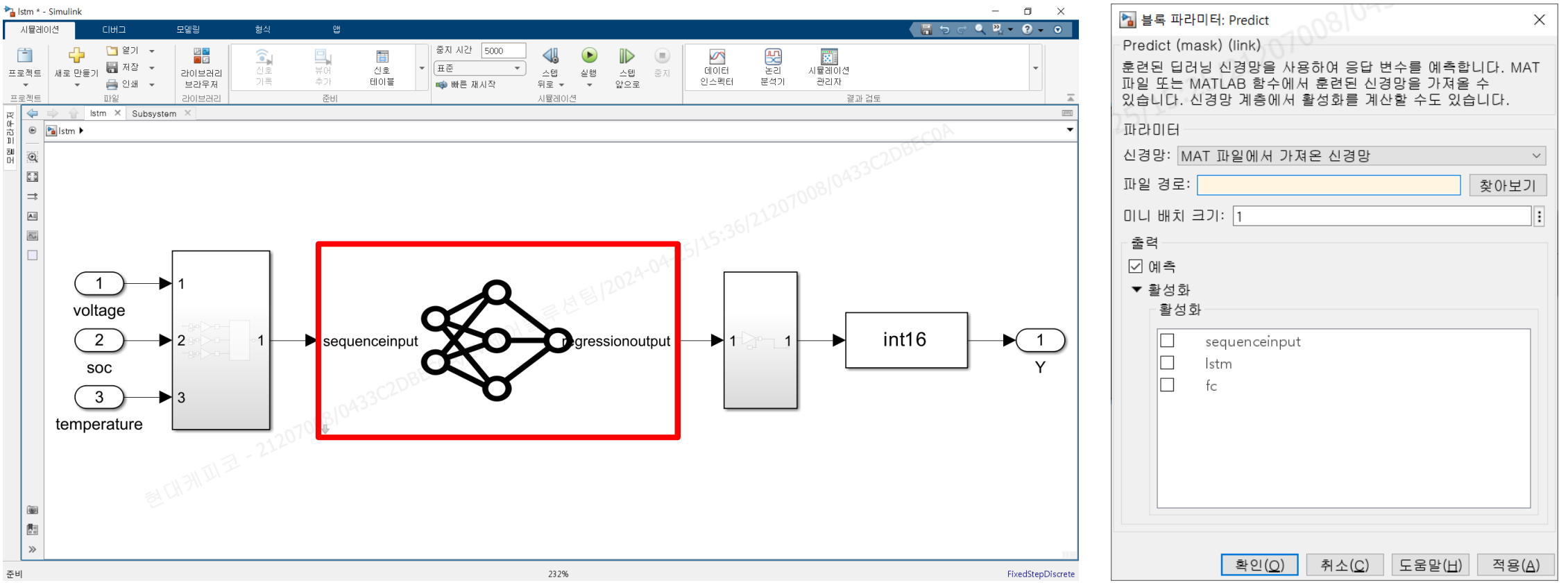

#### MBD Design

- Set buffer block for sequence data
- Set buffer size equal to window size
- Buffer overlap = window size 1

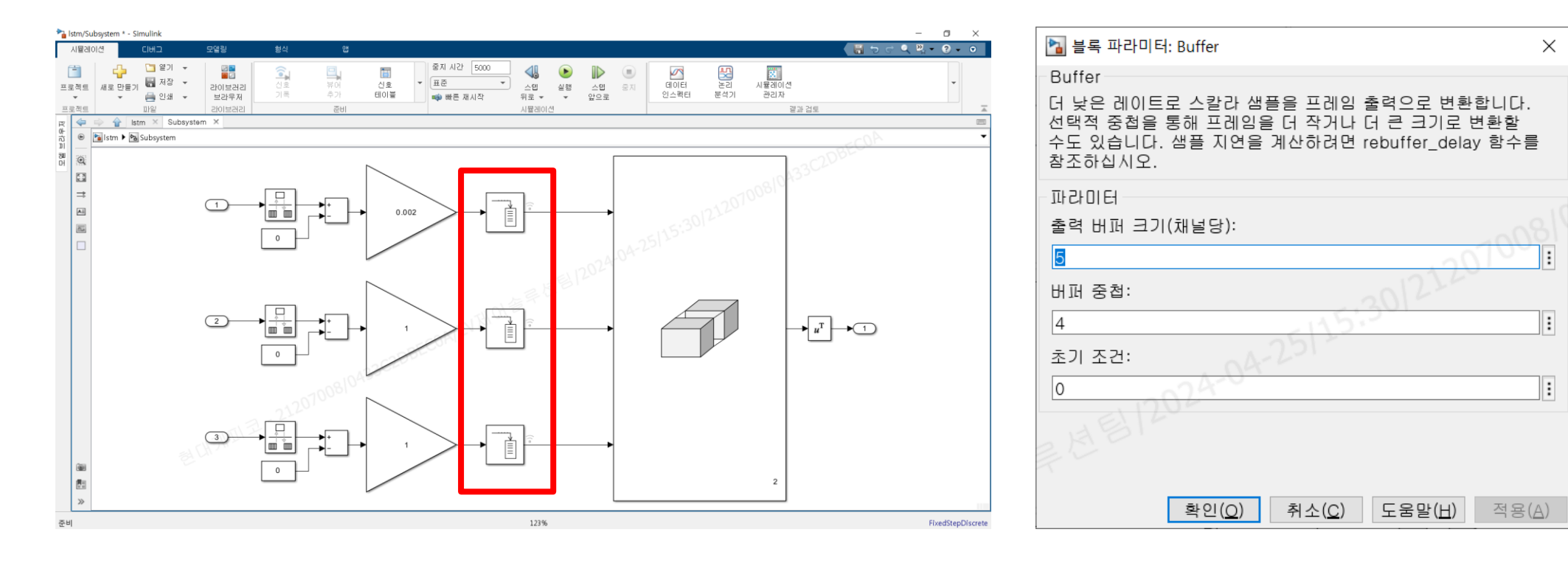

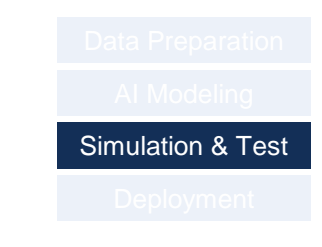

**MATLAB EXPO** 

#### MBD Design

- Set concatenate block for sequence data
- $\blacksquare$  Input size = 3
- **Dimension combining**  $= 2$

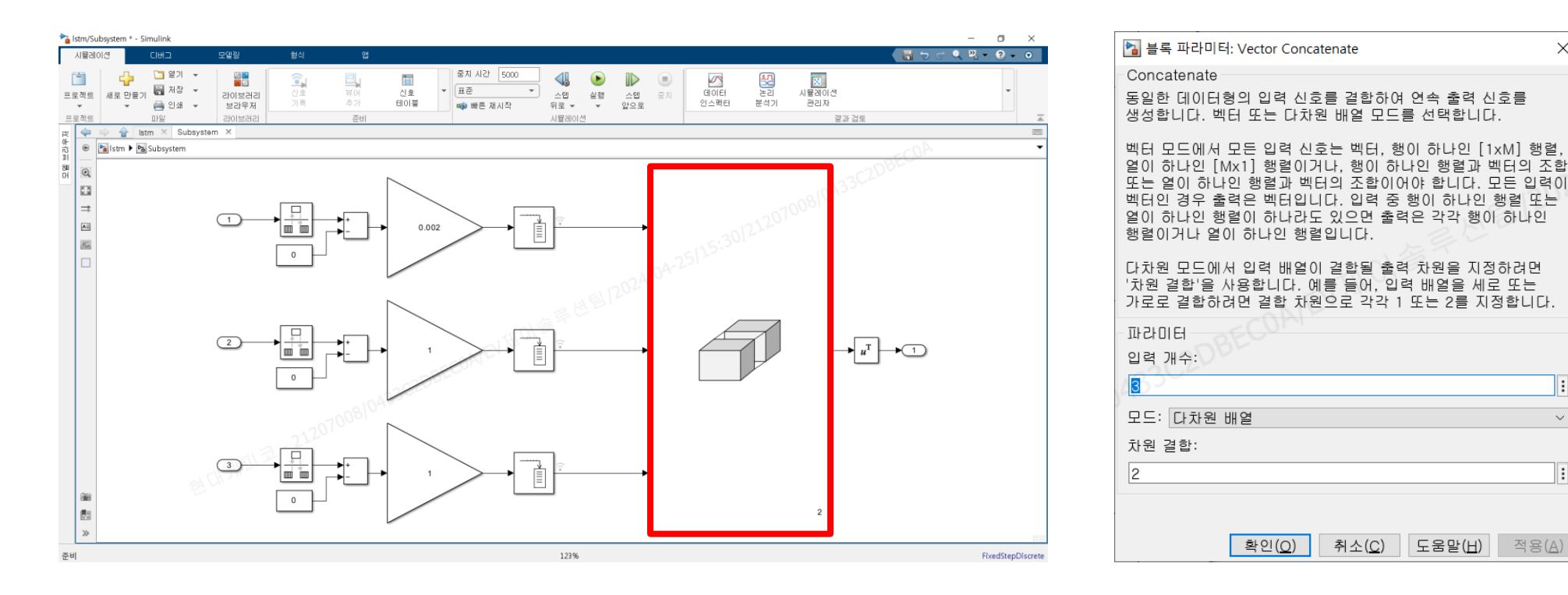

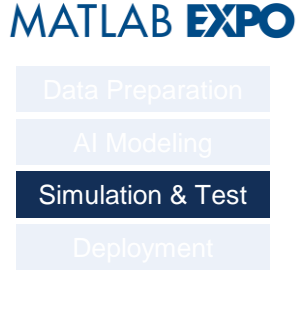

 $\times$ 

Ιŧ

 $\vee$ 

 $\vert$  :

#### Code Generation

Deployment

- **Using Embedded Coder**
- Code Mappings
	- Inports: ImportedExtern
	- Outports: ExportedGlobal
- Set target device etc...
- Click [Generate Code]

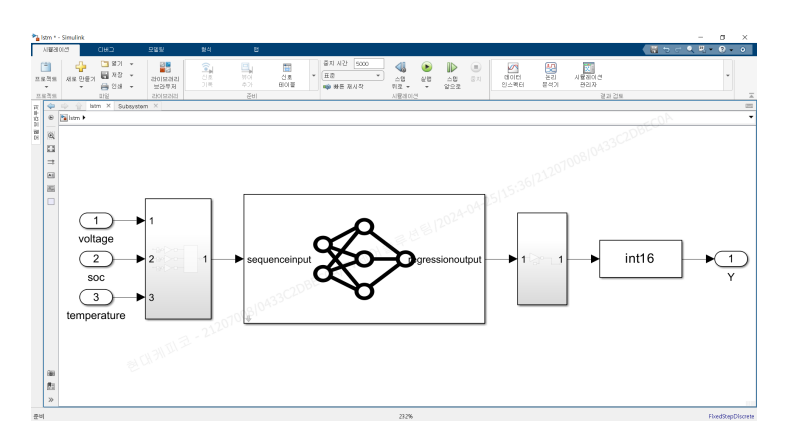

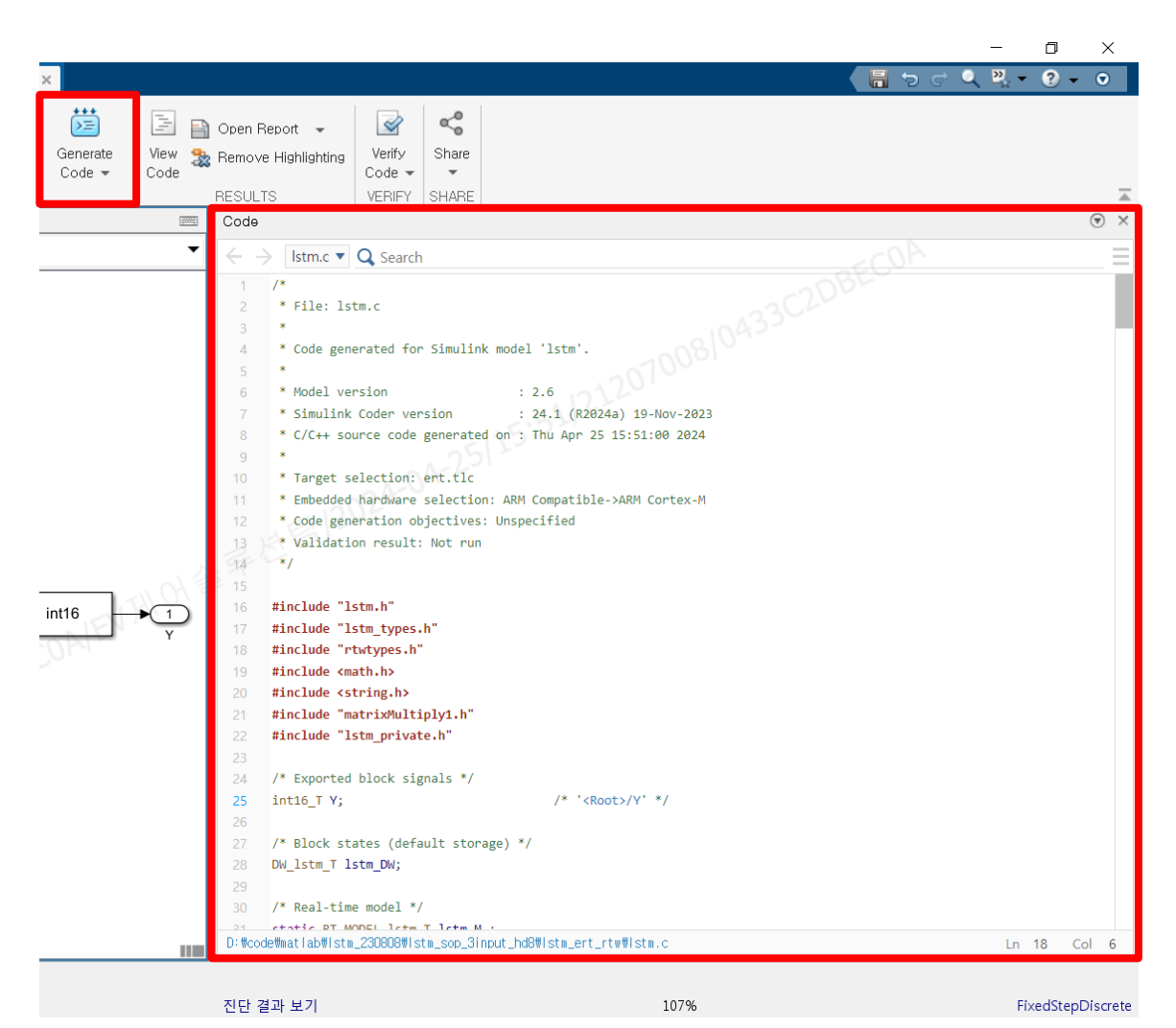

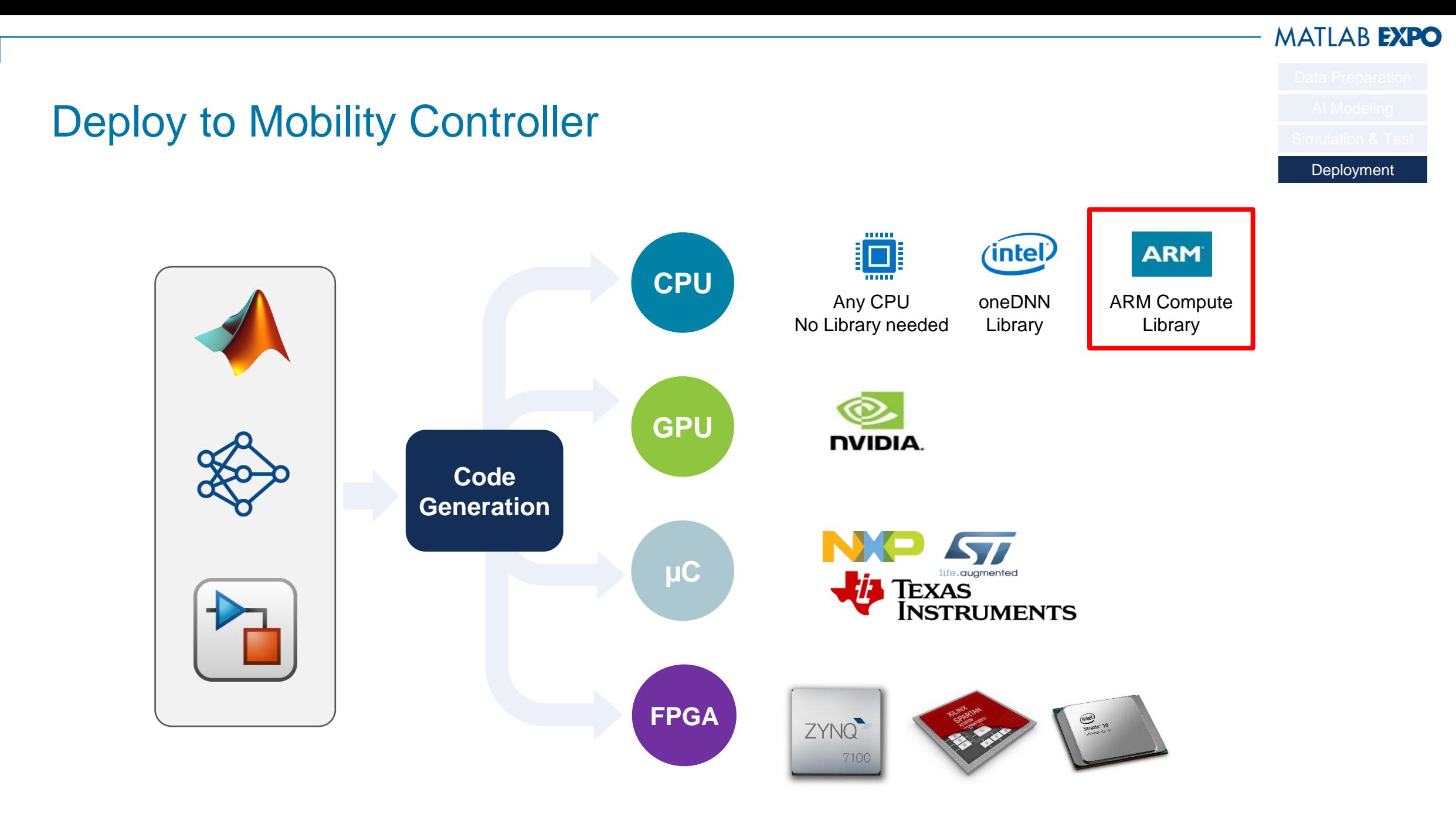

## Deploy to Mobility Controller

- **Is the MATLAB version different?**
- **EXEC** Integration on C code

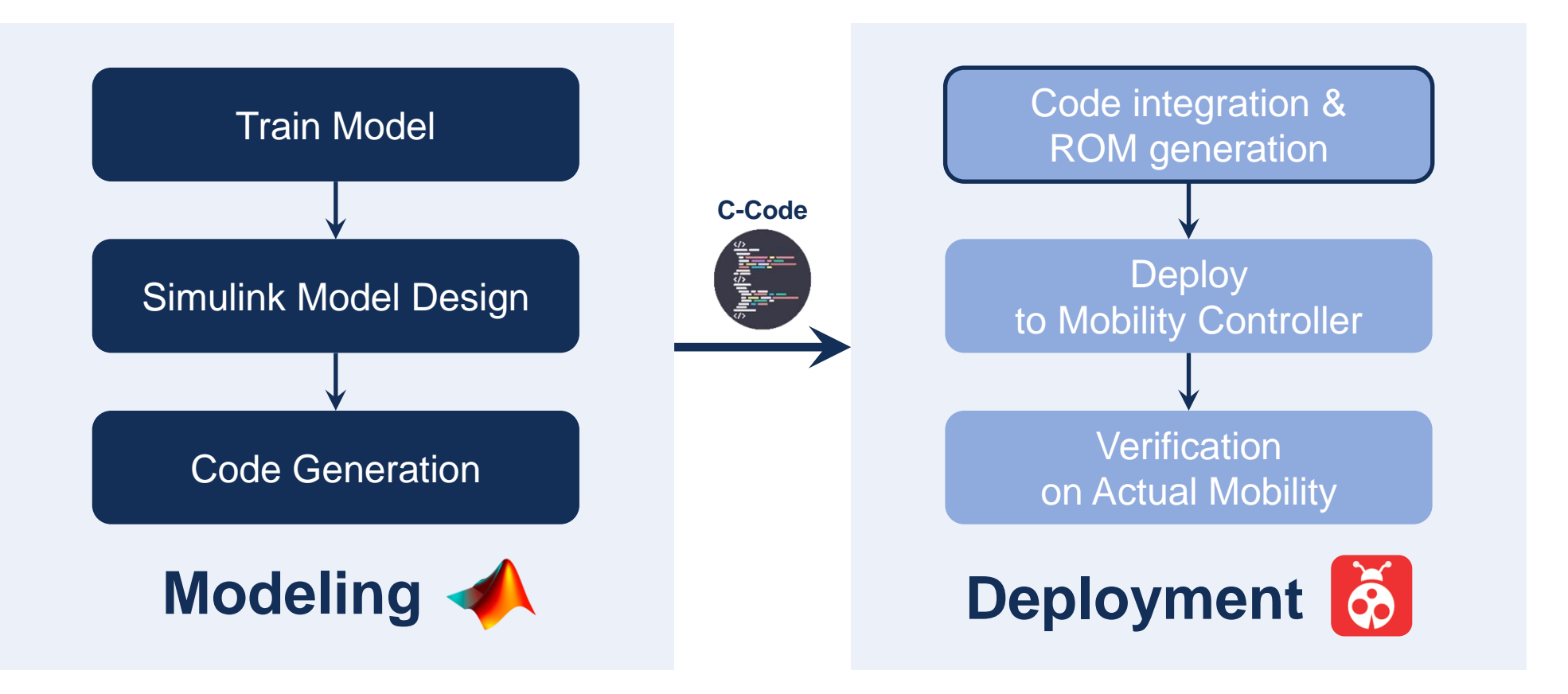

**MATLAB EXPO** 

Deployment

#### Deploy to Mobility Controller

Deployment

**MATLAB EXPO** 

- **.** Integration of generated code with existing code
- Mobility ROM generation A2L & Hex  $\rightarrow$  Memory usage satisfaction

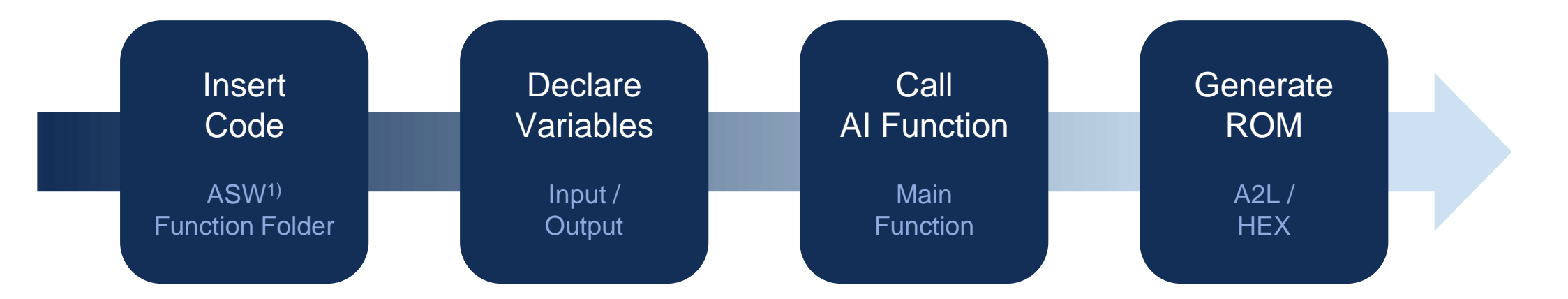

#### Verification of Real Time Inference Performance on Controller

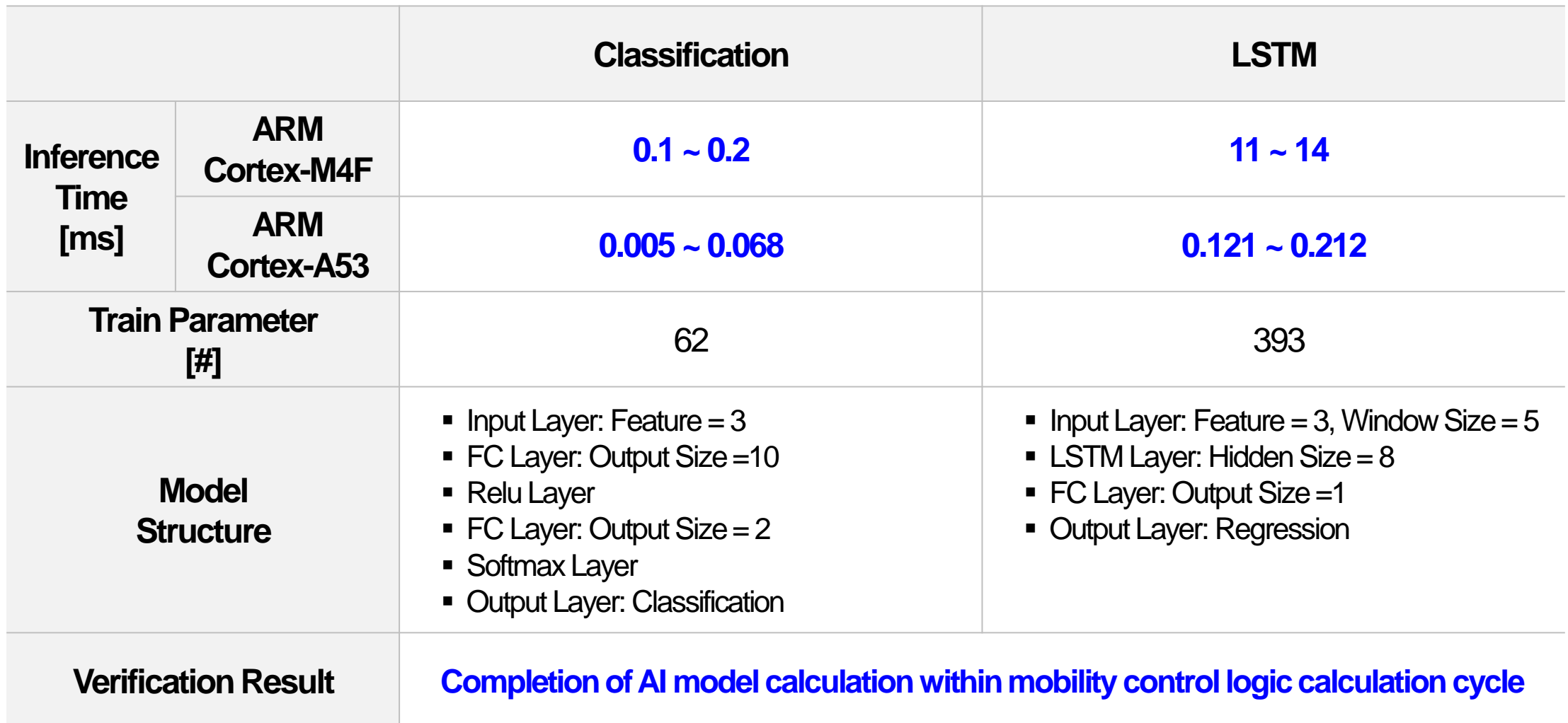

### Verification of Real Time Inference Performance on Controller

▪ Measurement by ETAS INCA Tool

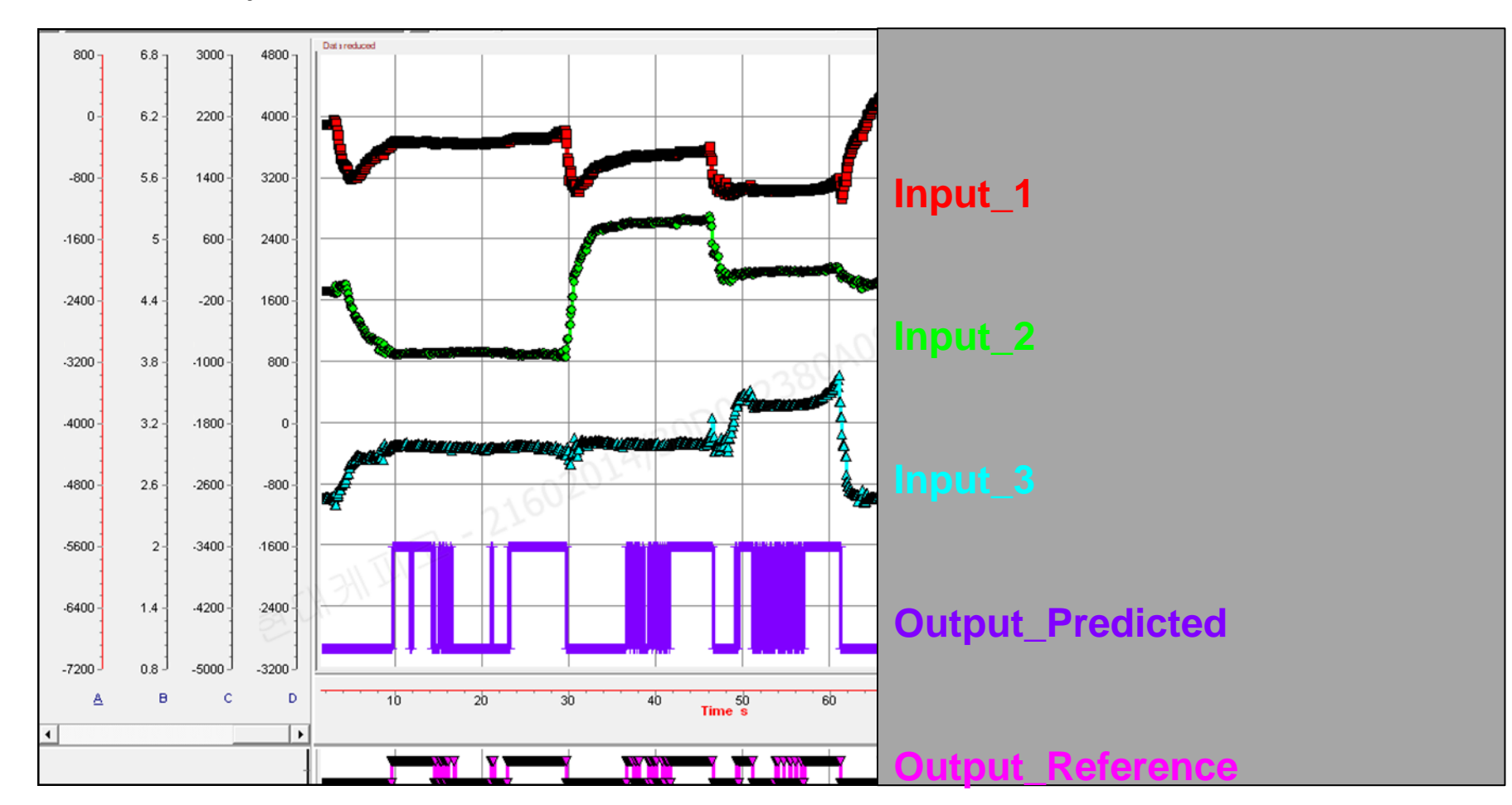

#### Conclusions and Future Work

- Conclusions
	- The AI model was developed using MATLAB & Simulink and deployed to our mobility controller.
	- The feasibility of AI model execution was confirmed on our mobility controller.
		- **Mild increase in memory usage before and after deploying AI model**
		- Completion of AI model calculation within mobility control logic calculation cycle
- Future Work
	- AI model compression using MATLAB & Simulink
		- Quantization
		- **EXECUTE:** Knowledge Distillation
		- Pruning

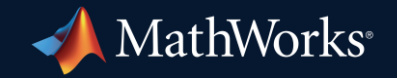

© 2024 The MathWorks, Inc. MATLAB and Simulink are registered trademarks of The MathWorks, Inc. See *mathworks.com/trademarks* for a list of additional trademarks. Other product or brand names may be trademarks or registered trademarks of their respective holders.

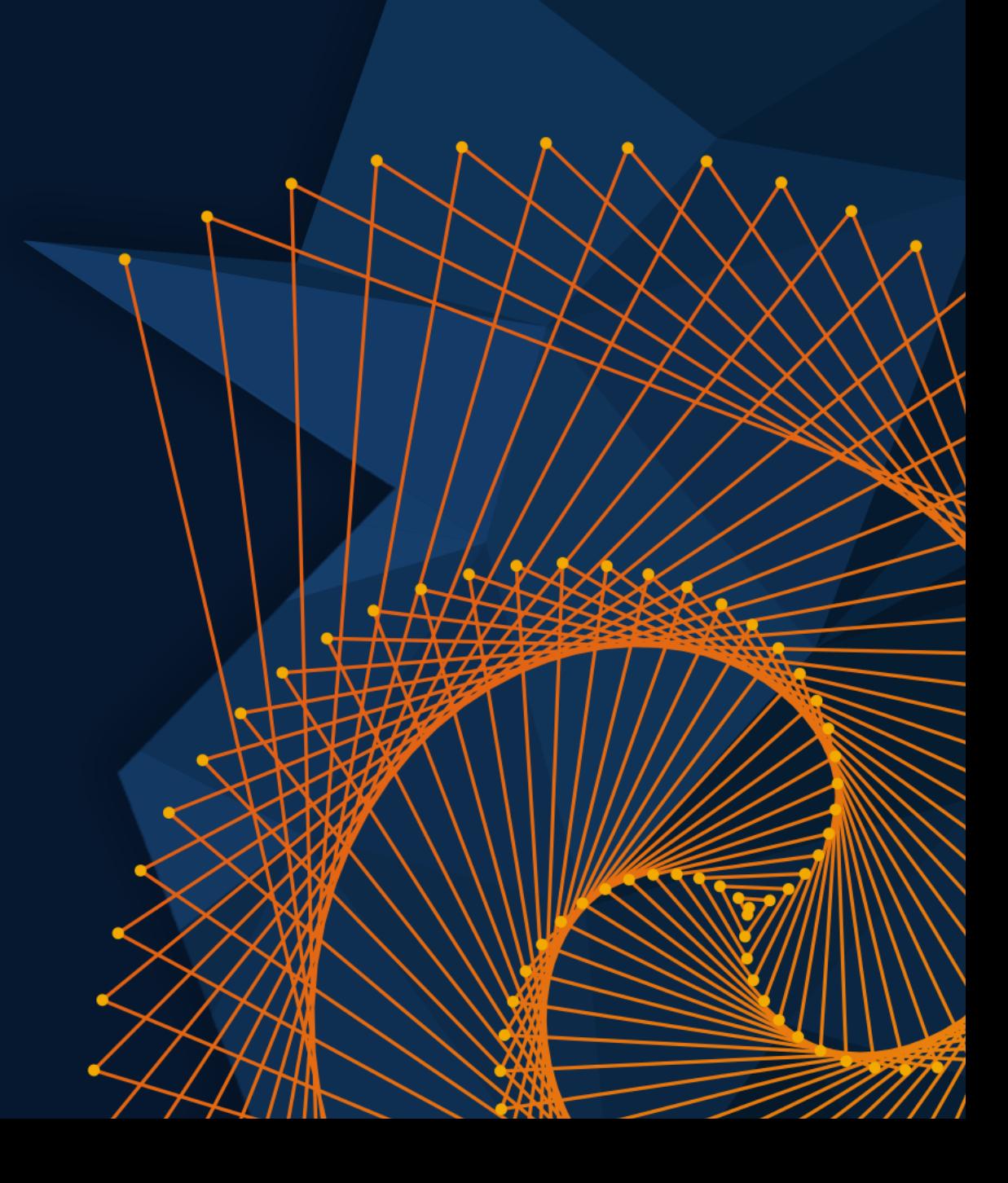